# **Informationen zum Studienstart**

**Fachschaft Lehramt**

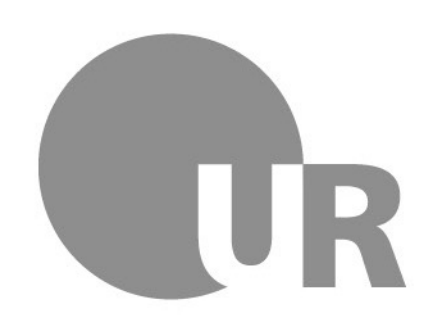

Universität Regensburg

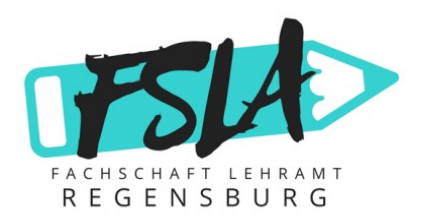

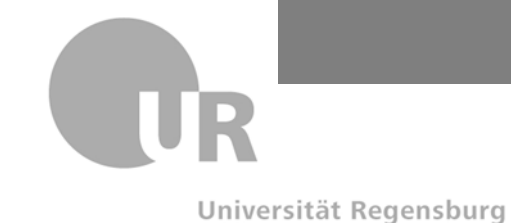

Sandro Zweck, Luisa Felzmann Informationen zum Studienstart

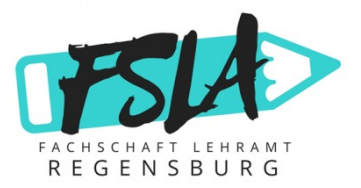

### **Willkommen an der Universität Regensburg!**

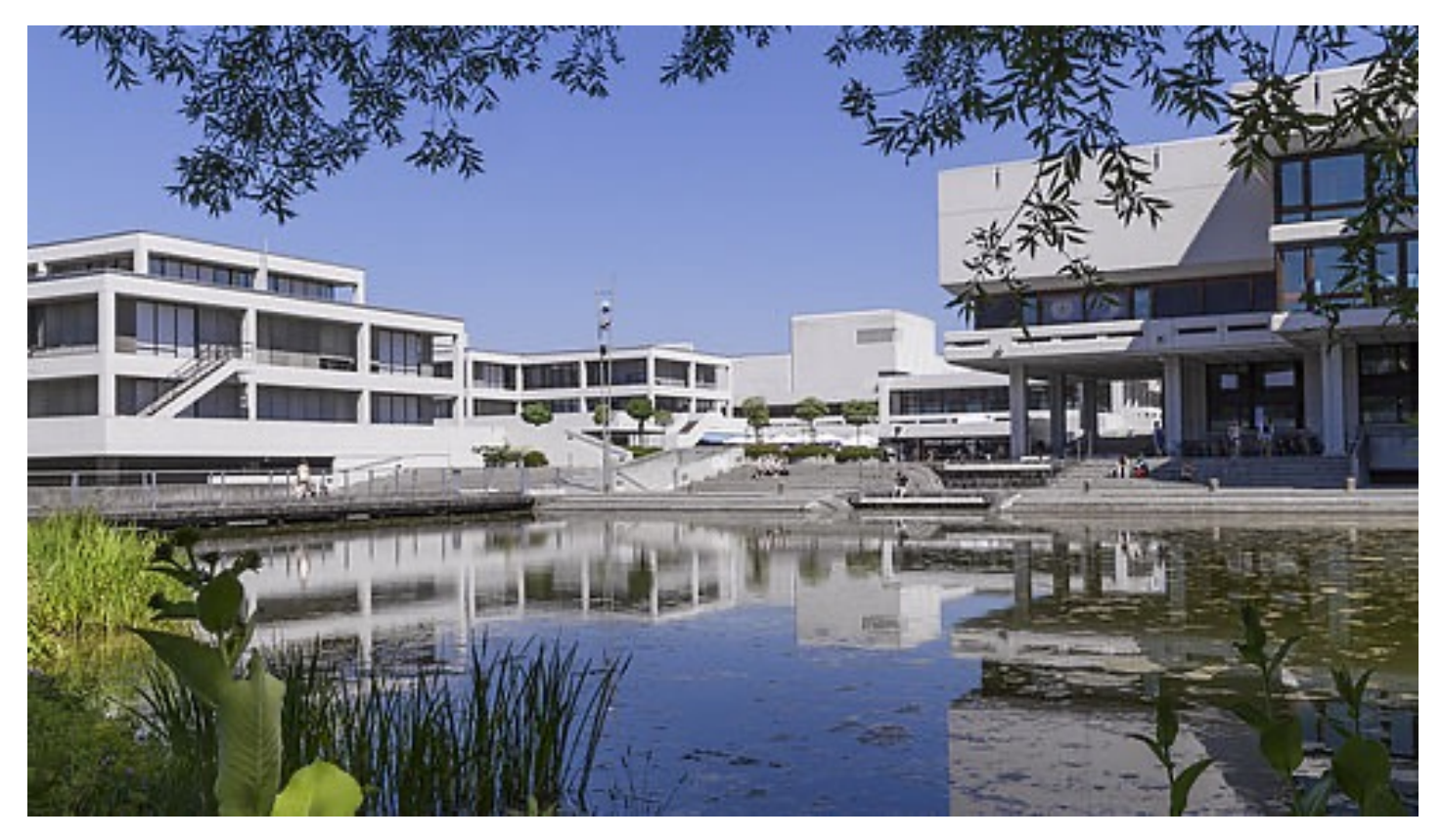

### Hier ein erster Eindruck der Universität

Bildquelle: Universität Regensburg, https://www.uni-regensburg.de/universitaet/sprecherrat/arbeitskreise/index.html

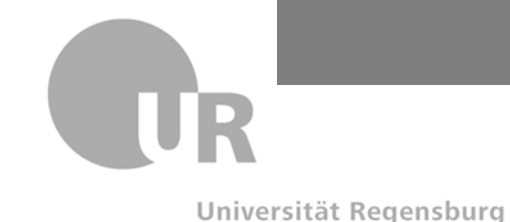

Sandro Zweck, Luisa Felzmann Informationen zum Studienstart

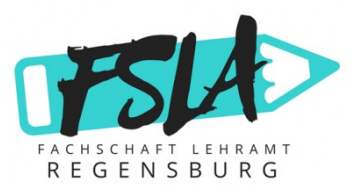

### **Willkommen an der Universität Regensburg!**

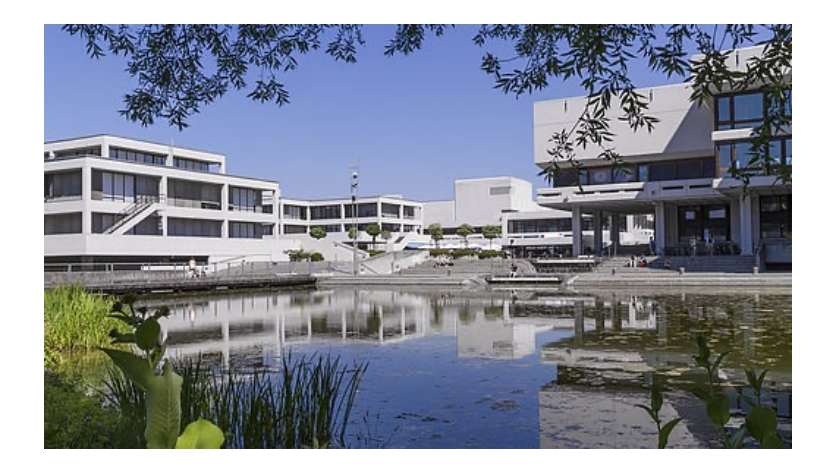

### **Hallo und herzlich willkommen an der Universität Regensburg!**

Es freut uns, dass du dein Lehramtsstudium hier beginnst.

Wir sind die Fachschaft Lehramt und kümmern uns um alle Lehramtsstudierenden. Wir setzen uns aktiv für euch ein und planen während des Semesters einige Veranstaltungen.

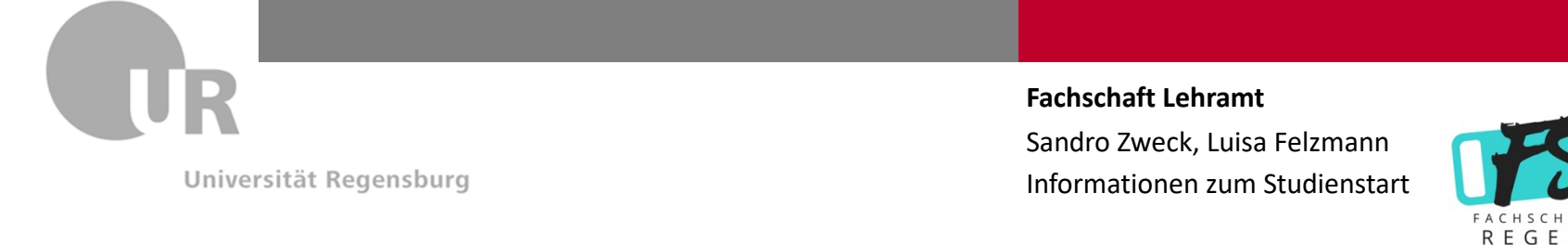

# **Der Stundenplan**

- Den Stundenplan erstellen die Studierenden an der Universit selbst.
- Zur Erstellung des Stundenplans wird die Plattform **SPUR** ver
- Generell wird empfohlen, pro Semester ca. 30 Leistungspunk (ECTS / Credit Points) zu erbringen. Du kannst in deinem erst Semester aber auch erst einmal mit weniger Leistungspunkte anfangen – das ist überhaupt nicht schlimm.
- Wir empfehlen dir, im ersten Semester mit ca. 20 25 Leistungspunkten zu starten.
- Solltest du Latein nachholen müssen, empfehlen wir dir, max Leistungspunkte (inkl. Latein) in diesem Semester zu wählen!

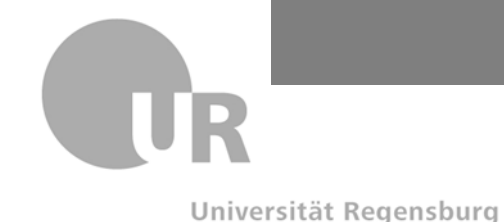

Sandro Zweck, Luisa Felzmann Informationen zum Studienstart

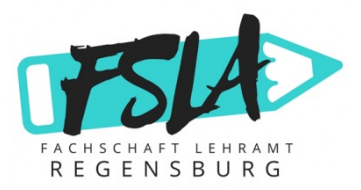

### **Was sind Leistungspunkte?**

- Leistungspunkte = Credit Points = ECTS
- Für einen Kurs, den du an der Universität belegst, gibt es Leistungspunkte.
- Dabei gibt es zwei Möglichkeiten:
	- Du bestehst den Kurs und erhältst alle Leistungspunkte des Kurses.
	- Du bestehst den Kurs nicht und erhältst gar keine Leistungspunkte für den Kurs.
- Theoretisch entspricht ein Leistungspunkt dem Arbeitsaufwand von 30 Stunden (z. B. Kurszeit, Hausaufgaben, Vor- und Nachbearbeitung, etc.). Wir weisen aber darauf hin, dass das bei manchen Kursen deutlich mehr und bei anderen deutlich weniger Aufwand sein kann! Die Punkte sind nicht immer genau so verteilt, dass ein Punkt 30 Stunden Aufwand entspricht.

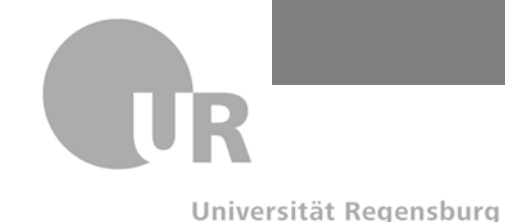

Sandro Zweck, Luisa Felzmann Informationen zum Studienstart

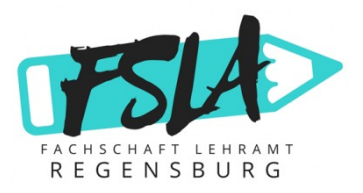

# **Die Stundenplanerstellung – SPUR allgemein**

- Für die Stundenplanerstellung meldest du dich mit deinen Anmeldedaten auf der Plattform **SPUR** an.
- Hinweis: Die Anmeldedaten werden oft auch als RZ-Account bezeichnet. Du hast einen Benutzernamen (z. B. abc12345) und ein Passwort.
- Dann klickst du auf "Studienplaner" (z. B. über das Menü auf der Seite: Mein Studium  $\rightarrow$  Studienplaner)
- Dann kannst du zwischen deinen Fächern und den Erziehungswissenschaften (EWS) auswählen.
- Am besten versuchst du, den EWS-Bereich früh anzugehen. Vergiss aber deine Fächer nicht!
- Insgesamt solltest du auf ca. 30 Leistungspunkte kommen, aber im ersten Semester können das zur Eingewöhnung auch weniger sein!
- Wenn du Didaktikfächer hast, kannst du mit diesen auch erst im 3. Semester anfangen – vorher sind meistens leider keine Plätze verfügbar.

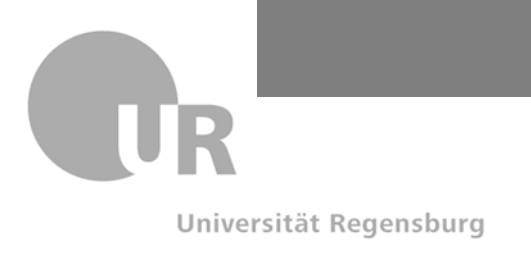

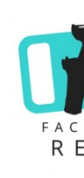

### **Die Stundenplanerstellung: die Modulkataloge**

- Die Modulkataloge für deine Fächer findest du nach Schularten u Fächern getrennt auf dieser Internetseite: Link zu den Modulkata
- Wenn es mehrere als nur einen Modulkatalog für eines deiner Fä wähle bitte den neuesten aus.
- In den Modulkatalogen findest du die Kurse, die du während dein Studiums belegen musst. Hier steht meistens auch dabei, in welch Semester der Kurs empfohlen ist, welche Voraussetzungen du daf erfüllen musst (z. B. Abschluss eines anderen Kurses), wie viele Leistungspunkte der Kurs hat und wie die Note des Moduls gebild
- Hinweis: Du musst dich nicht zwingend an die empfohlenen Seme halten. Du musst also nicht alle Kurse, die für das erste Semester empfohlen sind, auch im ersten Semester belegen.

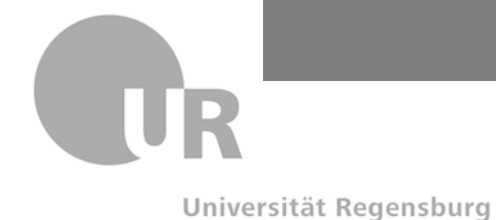

Sandro Zweck, Luisa Felzmann Informationen zum Studienstart

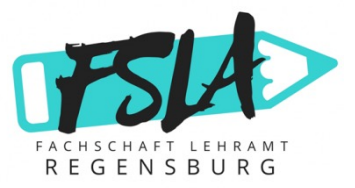

### **Die Stundenplanerstellung: die Modulkataloge**

#### $ENGYM - M11$

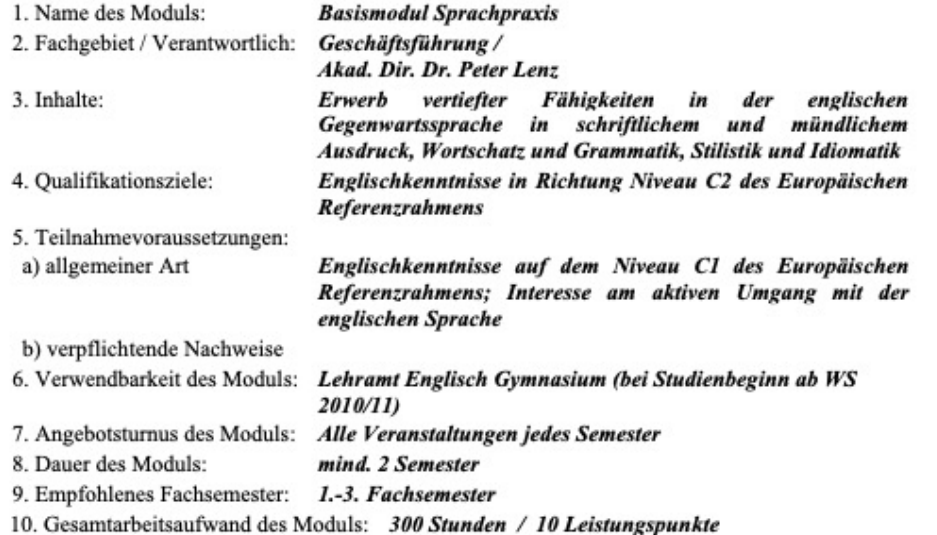

Auszug aus dem Modulkatalog Englisch (Gymnasium)

#### 1. Zusammensetzung des Moduls

1.1 Lehrveranstaltungen

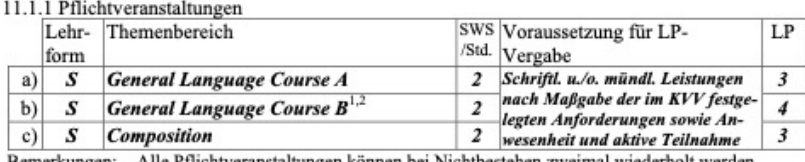

Bemerkungen: Alle Pflichtveranstaltungen können bei Nichtbestehen zweimal wiederholt werden. GLC B setzt den erfolgreichen Abschluss von GLC A voraus.

<sup>2</sup> GLC B ist erst nach erfolgtem Nachweis über die bestandene Ausspracheprüfung erfolgreich abgeschlossen.

#### 11.1.2 Wahlpflichtveranstaltungen keine

Bemerkungen keine

11.2 Modulabschlussprüfung (A) o. Modulteilprüfungen (T)

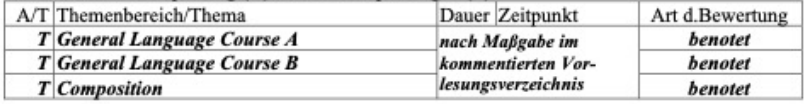

#### 2. Modulnote

Die Modulnote setzt sich wie folgt zusammen:

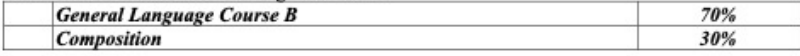

Universität Regensburg

**Fachschaft Lehramt** Sandro Zweck, Luisa Felzmann Informationen zum Studienstart

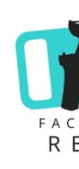

### **Die Stundenplanerstellung: sich für Kurse anmelden**

- Überlege dir vorher mithilfe des Modulkatalogs, welche Kurse du belegen willst.
- Starte mit den Vorlesungen: Diese haben meistens einen festen Termin.
- Dein Modulkatalog ist auch im **Studienplaner** auf SPUR vorhanden. Klicke auf das "+", u zu öffnen und um die Kurse zu sehen.
- In manchen Studiengängen wird nicht jeder Kurs jedes Semester angeboten.
- Lies dir die Beschreibung genau durch.
- Klicke dann auf "WER WANN WO", um zu sehen, welche Gruppen es gibt. Du kanns **maximal fünf Parallelgruppen anmelden**, wenn es so viele gibt.
- Klicke dann auf "belegen". Hier kannst du die maximal fünf Prioritäten verteilen.
- Verteile deine Prioritäten für den Kurs so, dass Priorität 1 die Gruppe ist, die du am lieb würdest.
- Wenn du alle Prioritäten verteilt hast, klicke auf "anmelden".
- Hinweis: Wenn eine Veranstaltung "c.t." stattfindet, beginnt sie 15 min später als einge wenn sie "s.t." ist, dann beginnt sie genau dann, wann sie im Stundenplan steht.

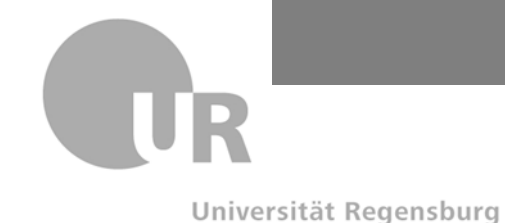

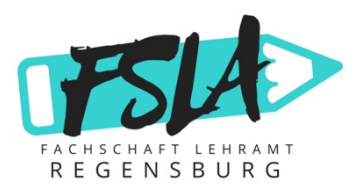

## **Die Stundenplanerstellung: Kursbelegungen**

- Geh mit all deinen Kursen genau so wie auf der letzten Folie beschrieben vor.
- Achte dabei darauf, dass sich Kurse am besten **nicht überschneiden**. Zumindest sollten sich keine zwei Einser-Prioritäten überschneiden. Du kannst ja nicht zwei Kurse zur gleichen Uhrzeit belegen.
- Kurz vor Beginn der Vorlesungszeit erhältst du eine E-Mail, wenn für einen Kurs ein **neuer Status**  vorliegt. Du kannst dann bei Mein Studium  $\rightarrow$  Belegungen sehen, ob du zugelassen bist. Kurse, bei denen du abgelehnt wurdest, fallen automatisch aus dem Stundenplan heraus.
- Solltest du **zu viele Kurse gewählt** haben, kannst du dem / der Dozierenden auch noch schreiben, dass du doch nicht teilnehmen willst. Mach das **so schnell wie möglich**, denn dann können andere aus der Warteliste nachrutschen!
- Wenn du siehst, dass nach der Anmeldezeit **noch Plätze in einem Kurs frei sind**, schreib dem/der Dozierenden eine E-Mail, dass du noch gern am Kurs teilnehmen würdest. Mit ein bisschen Glück kannst du auch so einen Platz bekommen.

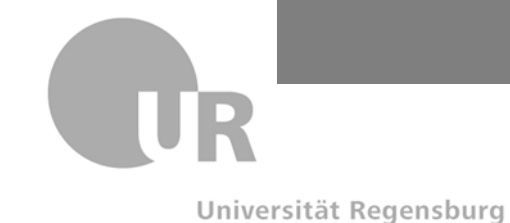

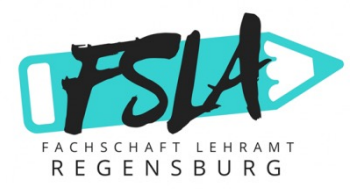

## **Der Stundenplan: Anwesenheit**

- Wichtig: Bei der ersten Kurssitzung herrscht häufig **Anwesenheitspflicht**. Wer nicht kommt, verliert oft seinen Platz.
- Wenn du zur ersten Sitzung nicht kommen kannst, **schreib dem/der Dozierenden eine E-Mail** und erkläre die Situation, denn dann behältst du normalerweise den Kursplatz.
- Du musst dich bei Kursen, bei denen **keine Anwesenheitspflicht**  herrscht, generell **nicht krankmelden oder Ähnliches**.
- In den meisten Seminaren darfst du **zweimal** unentschuldigt **fehlen** und hast noch **zwei zusätzliche Krankheitstage**. Das kann aber je nach Kurs und Dozierendem unterschiedlich sein.

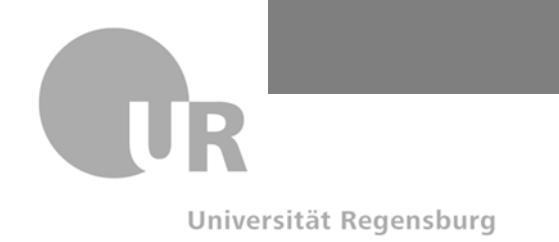

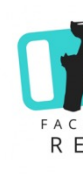

### **Kurse und Räume**

- Dein Stundenplan ist nun fertig.
- Schau am besten vorher nach, wo genau die Räume sind, in d deine Kurse stattfinden. Die Universität ist ziemlich groß und manche Räume sind schwer zu finden.
- Es gibt ein **Uni-Navi**, das dir zeigt, wie du zu deinen Räumen kommst. Du findest es hier: Uni-Walking
- Plane auch mit Uni-Walking etwas mehr Zeit ein, um all deine Räume in Ruhe zu finden. Manchmal liegen sie etwas weit auseinander und du hast evtl. auch zwischen den Kursen nich Zeit, um ewig danach zu suchen.

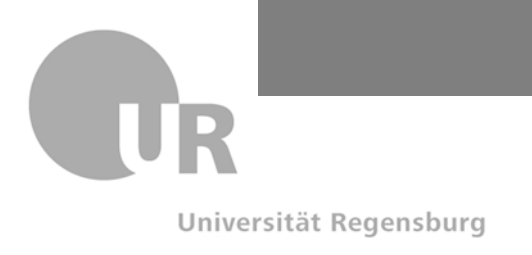

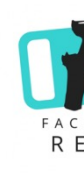

# **GRIPS – Allgemeine Informationen**

- GRIPS ist eine interaktive Lernplattform, auf der die Dozierenden ihre Unterlage **veröffentlichen**. Du kannst hier oft die PowerPoint, Texte, Aufgaben, etc. finden.
- Außerdem können hier auch Online-Aufgaben zu finden sein, die du erledigen s Abgaben, Tests, Uploads, etc.)
- Du musst dich in deine Kurse meist selbst einschreiben. Suche dafür den Kurs üb Suchleiste oder die Dozierenden und gib den **Einschreibeschlüssel** – falls benöti
- Den Einschreibeschlüssel erhältst du meistens in der ersten Kurssitzung.
- Ab dann kannst du mit GRIPS loslegen.
- Schau am besten gleich mal in alle deine Kurse rein. Oft findest du hier schon er Informationen wie z. B. den Semesterplan.

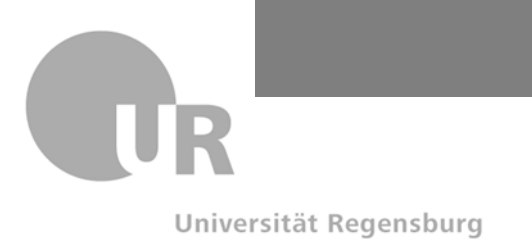

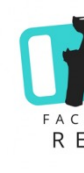

# **FlexNow – Allgemeines + Anmeldung**

- FlexNow ist dazu da, um dich für **Prüfungen anzumelden**. Das musst und kannst du nicht wenn du für einen Kurs zugelassen bist.
- Wenn die Anmeldeperiode startet, machst du Folgendes:
	- Melde dich mit deinem RZ-Account auf FlexNow an.
	- Geh auf "Prüfungen an- oder abmelden" und suche deine Kurse.
	- Melde dich an. Achte darauf, dass du bei der Anmeldung das richtige Modul wählst. Nimm dafür Modulkatalog nochmal zur Hand.
- Die Abmeldung ist meist im gleichen Zeitraum möglich.
- Vergiss die An- oder Abmeldung auf keinen Fall! Eine Nachregistrierung ist nicht mö du das vergisst, musst du die Prüfung im nächsten Semester schreiben und du hast d umsonst gemacht.
- Wenn du noch ein Semester warten willst, bis du die Prüfung schreibst, ist das auch meldest du dich einfach nicht dafür an. Den Kurs musst du dann im nächsten Semest machen.

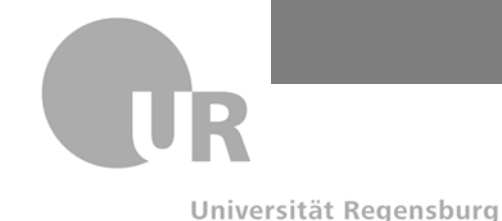

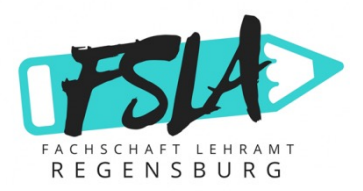

# **FlexNow – Allgemeines + Noten**

- Du bekommst eine E-Mail, wenn die Anmeldung erfolgreich war.
- Manchmal kannst du **Kurse nur der Reihe nach belegen**  dann geht auch die FlexNow-Anmeldung noch nicht. Achte deshalb schon bei der Stundenplanerstellung darauf, dass du nicht vorher noch einen anderen Kurs machen musst.
- Die Prüfungen, für die du dich anmeldest und die Noten werden in den "Studierendendaten" eingetragen.
- Die Uni hat ein eigenes **Notensystem**:
	- $1,0 1,3 1,7 2,0 2,3 2,7 3,0 3,3 3,7 4,0 = best and$
	- $\cdot$  5,0 = nicht bestanden
- Wenn eine Note eingetragen ist, bekommst du meistens auch eine E-Mail.

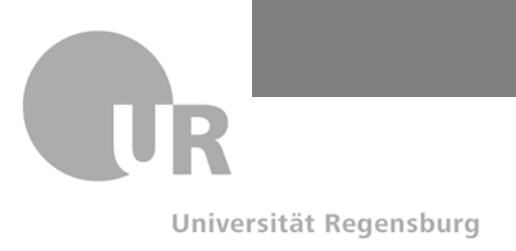

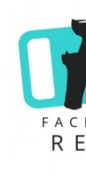

### **[Sem](https://www.rvv.de/semester-ticket-uni-oth)esterbeitrag und Semesterticket**

- Jedes Semester musst du den **Semesterbeitrag** bezahlen. Dieser gilt als Rückmeldung, dass du nächstes Semester weiterstudieren möchtest. du ihn nicht zahlst, wirst du exmatrikuliert.
- Im Semesterbeitrag ist auch das Semesterticket enthalten. Damit kan innerhalb des **RVV-Gebiets kostenlos** den öffentlichen Nahverkehr nu
- Eine genaue Übersicht über das Semesterticket und seine Gültigkeit findesten du hier.
- Wichtig: Wenn du den Semesterbeitrag gezahlt hast und das Geld ver ist (das siehst du in SPUR unter "Studierendendaten  $\rightarrow$  Zahlungen"), musst du jedes Semester deinen Studierendenausweis validieren. Hi siehst du, wo du das machen kannst.

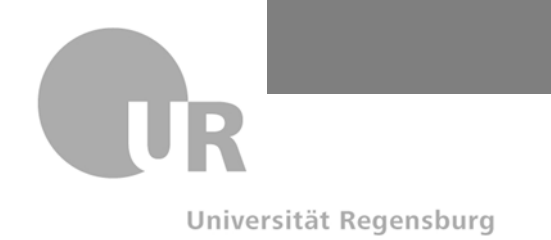

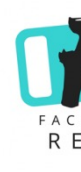

## **Der Regensburger Katalog**

- Online-Katalog, auf dem du siehst, welche **Bücher** in der Bibliothek verfügbar sind (als E-Book oder als physische Ausgabe)
- Link zum Katalog: **hier**
- Anmeldedaten diesmal nicht RZ-Account, sondern Nummer **hinten** auf dem **Studierendenausweis** + Passwort
- Um E-Books herunterzuladen / auf sie zuzugreifen benötig eine **VPN-Verbindung** (kommt noch in der PowerPoint)

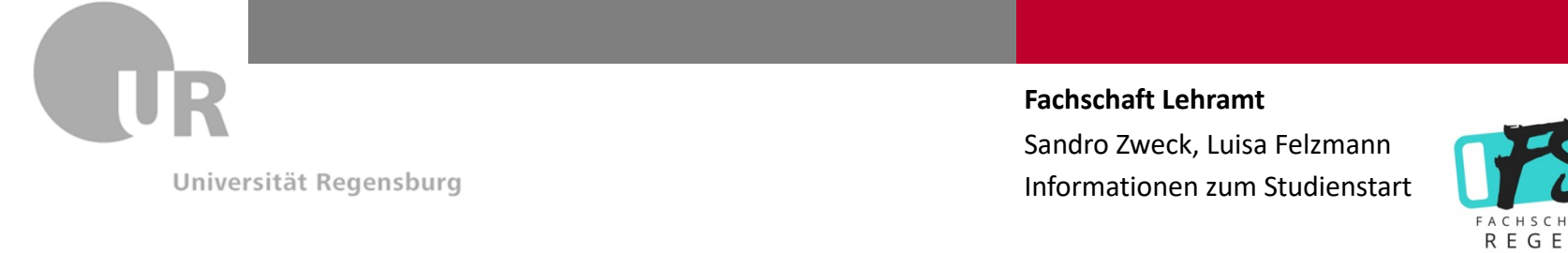

# **Praktika**

- Die folgenden Praktika müssen **all[e Leh](https://www.uni-regensburg.de/humanwissenschaften/praktikumsamt-grund-hauptschulen/praktika-sonderpaedagogik/index.html)ramtsstudierenden** machen:
	- **Orientierungspraktikum**: am besten vor Studienbeginn, kann aber auch i danach gemacht werden à Semesterferien: Informationen **hier**
	- **pädagogisch-didaktisches Schulpraktikum**:
		- Vorher muss das Modul "Schulpädagogik" (EWS-Bereich) und das Orientierungspi abgeschlossen sein
		- In dem Modul gibt es auch ein Vorbereitungsseminar, das empfohlen wird, zu be
		- weitere Infos **hier**
	- **Studienbegleitendes fachdidaktisches Praktikum**: Informationen **hier** (Achtung: **Begleitseminar**)
	- **Betriebspraktikum**: Informationen **hier**
- Falls du Grund- oder Mittelschullehramt oder Sonderpädag studierst, musst du noch zusätzliche Praktika nachweisen. A Informationen dazu findest du **hier**.

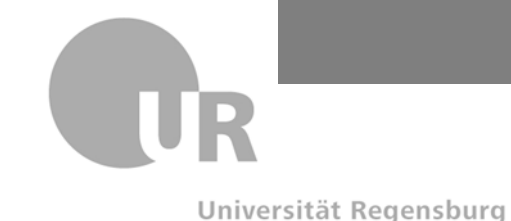

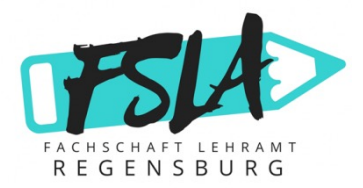

### **Unterschied Vorlesung – Seminar**

- **Vorlesung**: Die Dozierenden stellen ihren Fachbereich mittels verschiedener ausgewählter Themen vor, wobei **meistens keine Anwesenheitspflicht** herrscht. Bei einer Vorlesung gibt es meistens am Ende des Semesters eine Klausur. Du musst dich in der Vorlesung nicht melden oder Ähnliches.
- **Seminar**: Bei Seminaren gibt es meistens eine **Anwesenheitspflicht** und du musst auch im Seminar **mitmachen**. Ein Seminar kann eine Klausur, eine Hausarbeit, ein Referat oder Abgaben während des Semesters als Prüfungsleistungen haben.

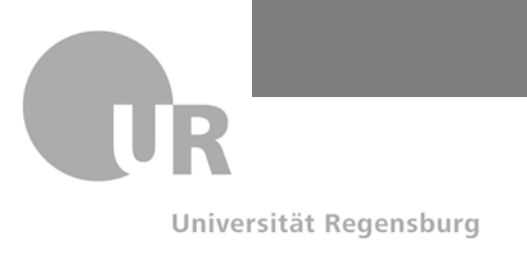

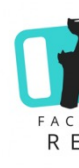

### **Weitere wichtige Informationen und Internetseiten**

- Um in der Mensa zu essen, musst du deinen Studierendenausweis vorher mit Geld aufladen. Das kannst du einfach an den Automaten im Mensa-Gebäude direkt nach Eingang machen. Das ist nur mit Kartenzahlung möglich. Den Speiseplan findest di
- Das stabilste Uni-Internet ist Eduroam. Das musst du aber zuerst an der Uni einrich Wie du das machst, findest du hier.
- Ansonsten gibt es noch das **StudiWLAN**, wo du dich mit deinem RZ-Account anme kannst und das **BayernWLAN**, wo du dich nicht anmelden musst.
- Dein Studierendenausweis ist auch gleichzeitig dein **Bibliotheksausweis** und deine Busfahrkarte. Wenn du Bücher ausleihst oder mit dem Bus fahren willst, wirst du i brauchen.

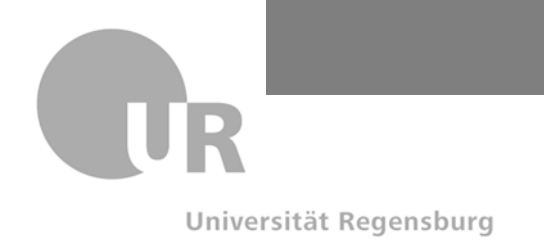

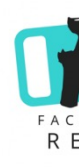

### **Weite[re wichtig](https://www.studydrive.net/de/newsfeed)e Informationen und Internetseiten**

- Das Office-Paket der Uni (Word, Excel, PowerPoint und no mehr) erhältst du über diesen Link.
- Um z. B. zuhause auf E-Books aus der Bibliothek zugreifen können, benötigst du eine **VPN-Verbindung**. Wie du diese einrichtest, findest du hier.
- Auf **Studydrive** findet ihr schon Zusammenfassungen und Materialien aus den vorherigen Semestern. Ihr könnt dort eure Lernmaterialien mit anderen Studierenden teilen.

Universität Regensburg

### **Die Fachschaft Lehramt**

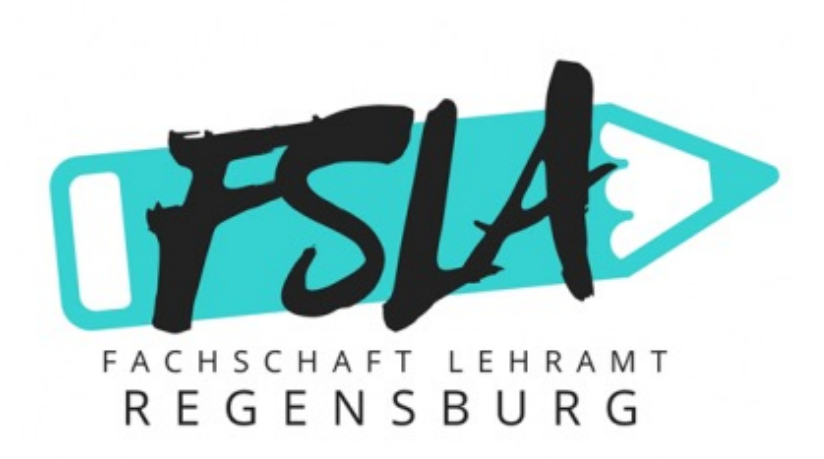

**Fachschaft Lehramt** Sandro Zweck, Luisa Felzmann Informationen zum Studienstart

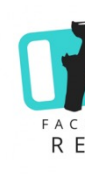

Du [kann](mailto:fachschaft.lehramt@paedagogik.uni-regensburg.de)st uns über verschiedene K erreichen:

- Folge uns auf **Instagram**: fslehra
- Schau auf unserer Website vorb
- Für Mitglieder der Fachschaft ha zur internen Organisation einen GRIPS-Kurs.
- **Unser Fachschaftszimmer hat di** Raumnummer **PT 4.0.76E**.
- Wenn du auch Mitglied in der Fachschaft werden willst, dann melde dich hier oder per Instagram.
- **Wir wünschen dir einen schöne Studienstart!**